Документ подписан простой электронной подписью Информация о владельце: ФИО: Локтионова Оксана Геннадьевна Должность: проректор по учебной работе Дата подписания: 28.05.2024 09:57:45

Уникальный программный ключ: использует **МИНОБРНАУКИ РОССИ** Федеральное государственное бюджетное образовательное учреждение высшего образования «Юго-Западный государственный университет» (юзгу) 0b817ca911e6668abb13a5d426d39e5f1c11eabbf73e943df4a4851fda56d089

#### Кафедра вычислителъной техники

**УТВЕРЖДАЮ** Проректор по учебной работе О.Г. Локтионова

# ИНТЕРАКТИВНОСТЬ В PROCESSING

, Методические указания по выполнению лабораторной работы по дисциплине Инженерная и компьютерная графика для студентов направления подготовки 09.03.01 «Информатика и вычислительная техника»

Курск 2024 г.

#### УДК 621.37(075) Составители: М.В. Бобырь, С.А. Кулабухов

## Рецензент Доцент кафедры программной инженерии, кандидат технических наук Т.Н. Конаныхина

Интерактивность в Processing: методические указания по выполнению лабораторной работы по дисциплине Инженерная и компьютерная графика / Юго-Зап. гос. ун-т; сост.: М.В. Бобырь, С.А. Кулабухов. – Курск, 2024. – 16 с.: ил. 1, табл. 1. – Библиограф.: с. 16.

Рассмотрены базовые понятия компьютерной графики на основе программирования в Processing. Описан механизм создания интерактивньтх объектов. Приведены задания для самостоятельного выполнения.

Предназначены для студентов направления подготовки 09.03.01 «Информатика и вычислительная техника».

Текст печатается в авторской редакции

Подписано в печать  $33.05$ .  $44$ . Формат 60х84 1/16. Усл.печ.л.  $\ell$ Ууч.-изд.л.  $\ell$ б. Тираж 20 экз. Заказ УаУ . Бесплатно. ЮгоЗападный государственный университет. 305040, г. Курск, ул. 50 лет Октября,94.

#### **ИНТЕРАКТИВНОСТЬ В PROCESSING.**

#### **1. Цель работы**

Понять основы компьютерной графики и сложные графические объекты в среде разработки Processing. Разобрать механизм создания интерактивных графических форм.

#### **2. Общие сведения**

Несмотря на то, что Processing – язык простой, необходимо строить программу по относительно чёткой структуре.

Первое требование – любой скетч должен содержать две функции – void setup() и void draw(). Если принимать за отправную точку стандартный синтаксис языка C, то void setup() находится в main() до вечного цикла, a void draw() – в этом самом вечном цикле.

Второе – в функции setup() должны содержаться функции инициализации, список которых вы видите ниже:

 $size(x,y)$  – задаёт размер активного окна в пикселях

stroke(color) – задаёт цвет линий

background(color) – задаёт цвет фона активного окна

Понятно, что существует ещё множество функций инициализации, которые можно использовать, ну или можно сократить инит до минимума, оставив лишь функцию size(), а цвета будут установлены на стандартные.

Все функции отрисовки должны помещаться в функцию draw(). Она будет выполняться вечно (до закрытия программы) и с её помощью обновляется буфер экрана.

**3. Изучение функции draw() и setup()**

Запустите программный код в Processing:

Код, записанный в блоке draw(), выполняется сверху вниз, а затем повторяется до тех пор, пока вы не выйдете из программы, нажав кнопку Stop или закрыв окно. Функция setup() запускается однократно при запуске программы

```
void setup() 
{ 
println("I'm starting");
} 
void draw() 
{ 
 println("I'm running");
} 
Переменные можно задавать выше функций draw и setup 
 int x = 280;
 int y = 50;
 int diameter = 50;
  void setup() { 
       size(480, 120);
        smooth(); 
        fill(102); 
  } 
  void draw() { 
        background(204); 
        ellipse(x, y, diameter, diameter); 
  }
```
Например, для перемещения курсора мыши вдоль экрана необходимо использовать следующий код:

```
 void setup() 
{
```

```
 size(580, 220); 
        fill(0, 122); 
       smooth();
        noStroke(); 
} 
 void draw() 
{ 
        ellipse(mouseX, mouseY, 12, 12); 
 }
```
Чтобы убрать шлейф следующий за мышкой, можно воспользоваться следующим приемом: чтобы обновлять экран перед появлением нового круга, примените функцию background() в начале функции draw(), перед рисованием фигуры

```
 void setup() 
{ 
        size(580, 220); 
        fill(0, 122); 
       smooth();
        noStroke(); 
  } 
 void draw() 
 { 
        background(204); 
        ellipse(mouseX, mouseY, 12, 12); 
}
```
Для рисования непрерывных линий используются функции pmouseX и pmouseY . Они сохраняют позицию мыши из предыдущего кадра и обновляются при каждом запуске блока команд из draw(), как функции mouseX и mouseY.

```
 void setup() 
{ 
      size(580, 220);
       strokeWeight(4); 
       smooth();
```

```
 stroke(0, 102); 
 }
```

```
 void draw() {
```

```
 line(mouseX, mouseY, pmouseX, pmouseY);
```
}  $\Pi$ еременные pmouse $X$  и pmouse $Y$  используются для вычисления скорости перемещения мыши. Для этого нужно измерить расстояние между текущим и предыдущим положением мыши. Медленно двигающаяся мышь пройдет небольшое расстояние, с увеличением скорости расстояние возрастет. В примере функция dist() определяет скорость движения мыши и устанавливает толщину проводимой линии.

```
 void setup() 
{ 
        size(580, 220); 
       smooth();
        stroke(0, 122); 
  } 
  void draw() 
{
```
}

```
float weight = dist(mouseX, mouseY, pmouseX, pmouseY); strokeWeight(weight); 
 line(mouseX, mouseY, pmouseX, pmouseY);
```
В предыдущем примере координаты мыши непосредственно определяют положение круга на экране. Но иногда необходимо сделать линию более плавной несмотря на неровную траекторию курсора. Эта техника называется *easing* (улучшение). Для нее нужны две величины - текущая и следующая (Рис. 1).

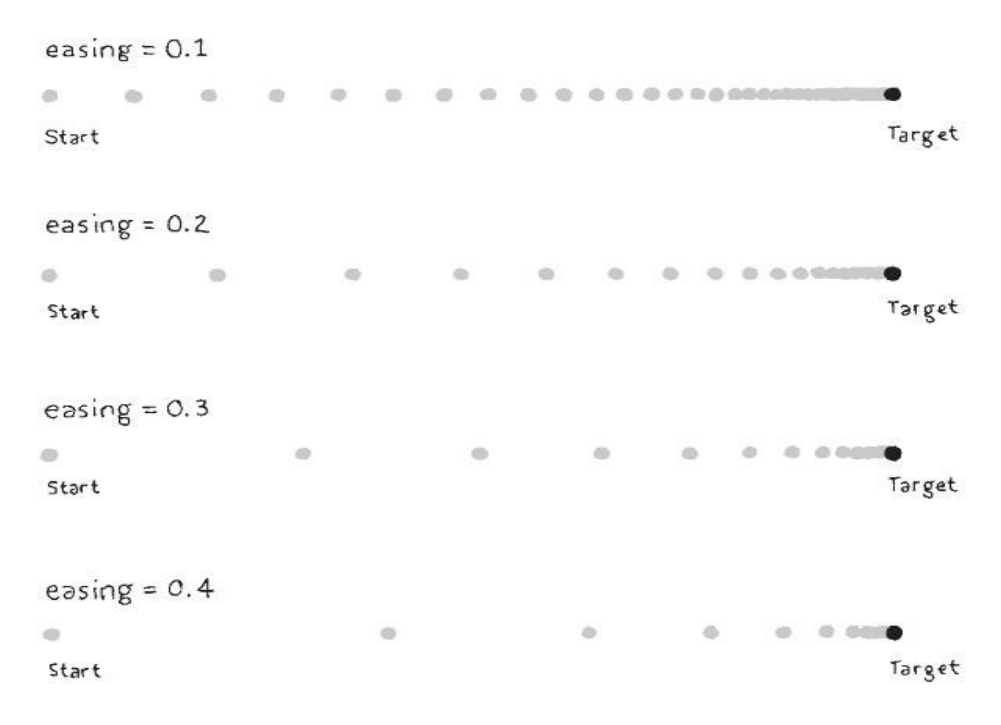

Рисунок 1

С каждым шагом текущее значение приближается к следующему:

```
 float x; 
 float easing = 0.01;
 float diameter = 12;
  void setup() 
  { 
       size(320, 150);
       smooth();
  } 
  void draw() 
  { 
       float targetX = \text{mouseX};
       x \leftarrow (targetX - x) * easing; ellipse(x, 40, 12, 12); 
       println(targetX + " : " + x);
  } 
Значение переменной x всегда стремится к targetX. Скорость, с
```
которой x стремится к *target*X устанавливается переменной *easing* в

диапазоне от 0 до 1. Невысокое значение easing вызывает большую инерционность, чем высокое. При easing равной 1 задержки не будет. Когда вы запустите пример, обе величины будут выводиться на консоль функцией *println*(). Заметьте, что когда вы двигаете мышь, эти числа сильно различаются, но когда мышь неподвижна, они постепенно уравниваются.

Код начинается с x +=. Вычисляется разность между следующим и текущим положением круга, затем умножается на переменную easing и прибавляется к x для приближения к следующему значению

Также может использоваться и такая техника

```
 float x; 
 float y; 
 float px; 
 float py; 
float easing = 0.05;
 void setup() { 
      size(480, 120);
       smooth(); 
       stroke(0, 102); 
 } 
 void draw() { 
      float targetX = mouseX;
      x \leftarrow (targetX - x) * easing;float target Y = mouseY;
      y \leftarrow (targetY - y) * easing;float weight = dist(x, y, px, py);
       strokeWeight(weight); 
      line(x, y, px, py);py = y;px = x; }
```
#### **4. Преобразование чисел.**

Переменная mouseX находится в пределах от 0 до ширины окна, но, возможно, вы захотите изменить диапазон значений переменной mouseX. Для этого вам потребуется разделить mouseX на некоторую величину, а затем прибавить или вычесть другую величину для реализации сдвига диапазона влево или вправо

```
 void setup() 
{ 
      size(440, 220):
       strokeWeight(9); 
      smooth():
  } 
 void draw() 
{ 
       background(204); 
       stroke(255); 
       line(220, 110, mouseX, mouseY); // Белая линия
      stroke(0);
      float mx = mouseX/2 + 60;
       line(220, 110, mx, mouseY); // Черная линия
}
```
Более удобный способ сделать это - функция map(). Она преобразует диапазон значений переменной. Первый параметр переменная, второй и третий - минимальное и максимальное значение переменной, четвертое и пятое - желаемое минимальное и максимальное значение переменной. Все вычисления скрыты в функции map().

```
 void setup() 
{ 
       size(440, 220);
```

```
 strokeWeight(9); 
      smooth();
  } 
 void draw() 
{ 
             background(204); 
       stroke(255); 
       line(220, 110, mouseX, mouseY); // Белая линия
      stroke(0);
      float mx = map(mouseX, 0, width, 110, 350); line(220, 110, mx, mouseY); // Черная линия
 }
```
## **5. Работа с мышью**

Переменная mousePressed принимает различные значения в зависимости от того, нажата кнопка мыши или нет. В переменной mousePressed сохраняются данные типа boolean; это значит, что она принимает два значения: истина (true) и ложь (false). Когда нажата кнопка мыши, mousePressed принимает значение истина.

Переменная mousePressed используется вместе с оператором if чтобы определить, когда должна запускаться строка кода.

```
 void setup() 
{ 
        size(240, 120); 
       smooth();
        strokeWeight(30); 
  } 
  void draw() 
{ 
        background(204); 
        stroke(102); 
        line(40, 0, 70, height);
```

```
 if (mousePressed == true) 
       { 
                  stroke(0);
              } 
             line(0, 70, width, 50); 
     } 
     Функцию if() можно использовать совместно с оператором 
else()
     void setup() { 
      size(240, 120);
       smooth(); 
       strokeWeight(30); 
     } 
     void draw() 
      { 
       background(204); 
       stroke(102); 
       line(40, 0, 70, height); 
       if (mousePressed) { 
            stroke(0);
       } 
       else { 
             stroke(255); 
       } 
       line(0, 70, width, 50); 
     }
```
Переменная mouseButton принимает три значения: LEFT, CENTER и RIGHT. Используйте оператор сравнения ==, чтобы определить, какая из кнопок нажата.

```
 void setup() {
       size(120, 120); 
      smooth();
       strokeWeight(30); 
 }
```

```
 void draw() { 
           background(204); 
           stroke(102); 
           line(40, 0, 70, height); 
           if (mousePressed) { 
               if (mouseButton == LEFT) {
    stroke(255); // Если правая кнопка нажата, то линия белая
     } 
                else { 
    stroke(0); \frac{1}{2} Если правая кнопка нажата, то линия
черная
     } 
           line(0, 70, width, 50); 
           } 
    }
```
Оператор if может быть использован вместе в переменными mouseX и mouseY для задания положения курсора в окне. Программа в этом примере определяет, где находится курсор справа или слева от линии, а затем двигает линию в направлении курсора

```
 float x; 
int offset = 10;
 void setup() { 
       size(240, 120); 
      smooth();
      x = width/2;
 } 
 void draw() { 
       background(204); 
      if (mouse X > x) {
            x \neq 0.5;
            offset = -10;
       }
```

```
if (mouse X \leq x) {
           x = 0.5;
           offset = 10;
       } 
      line(x, 0, x, height);line(mouseX, mouseY, mouseX + offset, mouseY - 10);
      line(mouseX, mouseY, mouseX + offset, mouseY + 10);
      line(mouseX, mouseY, mouseX + offset*3, mouseY);} 
Программа для увеличения границы круга, до тех пор пока в
```

```
нем находится курсор мыши
```

```
int x = 120;
int y = 60;
int radius = 12;
 void setup() { 
      size(240, 120);
      smooth();
       ellipseMode(RADIUS); 
  } 
 void draw() { 
       background(204); 
      float d = dist(mouseX, mouseY, x, y);if (d \leq radius) {
             radius++; 
            fill(0); } 
       else { 
            fill(255);
 } 
       ellipse(x, y, radius, radius); 
}
```
# **6. Задания для самостоятельного выполнения**

1. Запустите программу Processing. Выполните приведенные в описании хода работы примеры.

2. Постройте программу динамического изменения размеров двумерной фигуры. Задание взять из таблицы 1 согласно варианту.

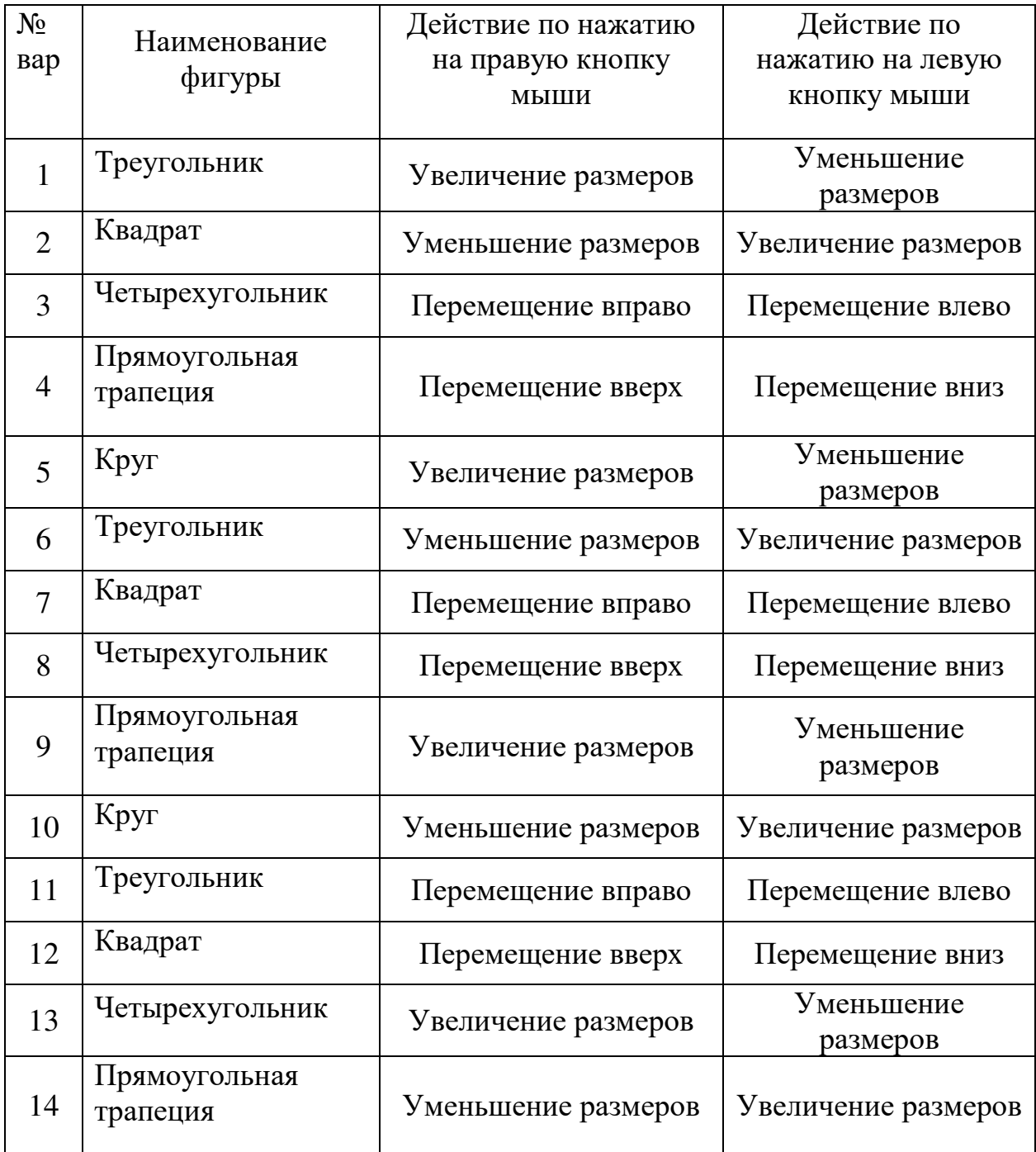

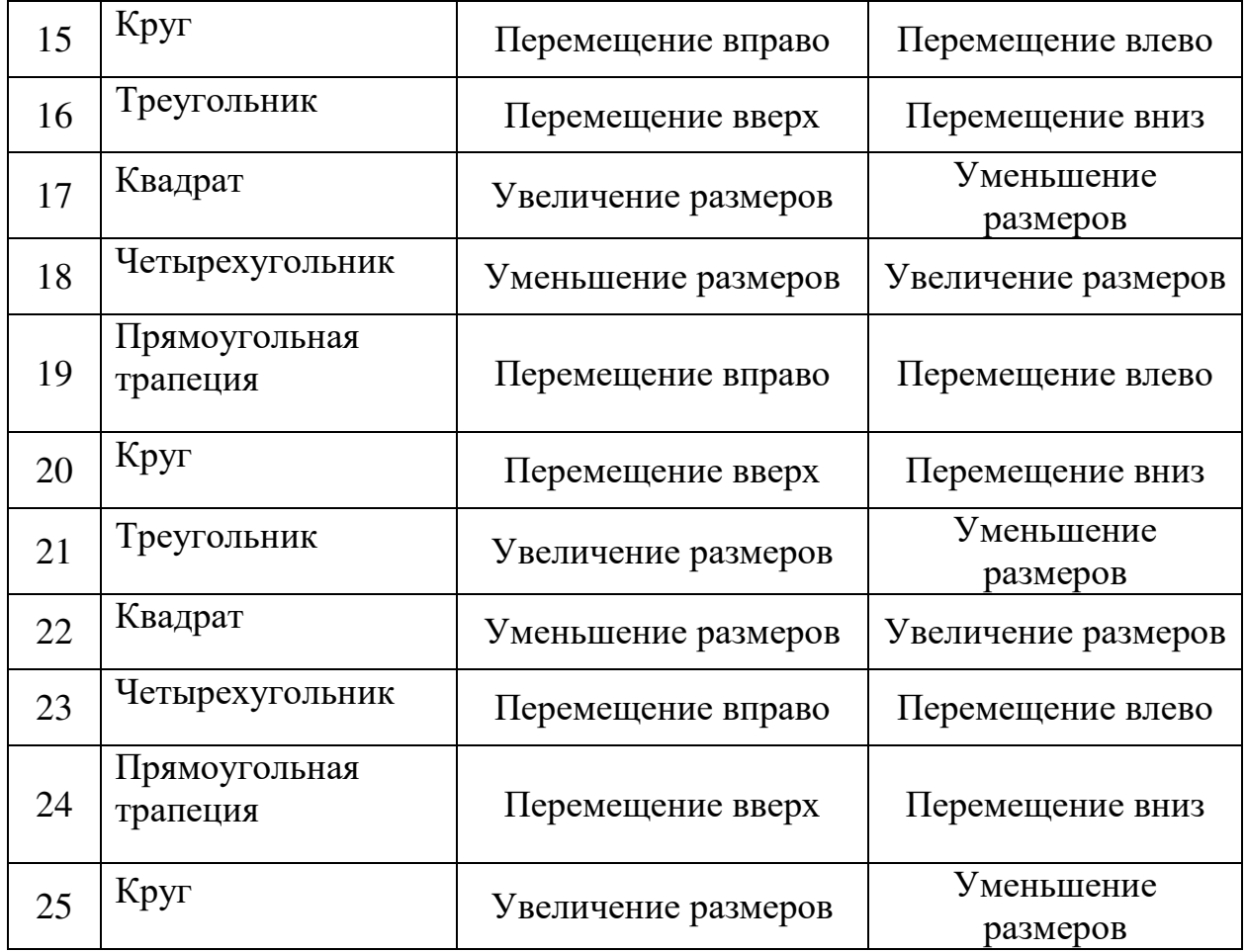

## **7. Контрольные вопросы**

- 1. Для чего используется функция draw()?
- 2. Какие типы данных используются в Processing?
- 3. Расскажите о способах взаимодействия с мышью?
- 4. Зачем нужна процедура setup()?

5. Что такое интерактивность и как она реализована в Processing?

# **8. Содержание отчёта**

Отчёт должен содержать:

- 1) титульный лист;
- 2) наименование работы и цель исследований;

3) описание хода выполнения задания;

4) изображение построенной фигуры и код программы для ее построения.

# **9. Библиографический список**

1. Кейси Риз и Бен Фрай «Учимся программировать вместе с Processing» перевод с английского Издательская группа BHV, 2012. - 194 с., ил.